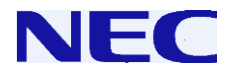

# **SL2100**

### **Manuale Utente Telefono Analogico**

**Leggete attentamente questo manuale prima di** 

**effettuare qualsiasi operazione e conservate il** 

**manuale per un utilizzo futuro.**

### **Prima di utilizzare il telefono…**

### **Grazie per aver scelto un sistema NEC SL2100 .**

A causa della estrema flessibilita' del sistema **I prefissi dei servizi** potrebbero differire da quelli di questa guida. Verificate con il vostro rivenditore autorizzato NEC o con l'amministratore di sistema ed annotate eventuali differenze.

La figura seguente mostra un telefono NEC Single-Line. Questa guida illustra le procedure standard di utilizzo del telefono analogico. Consultare anche la guida specifica del vostro telefono per le funzioni dei tasti addizionali.

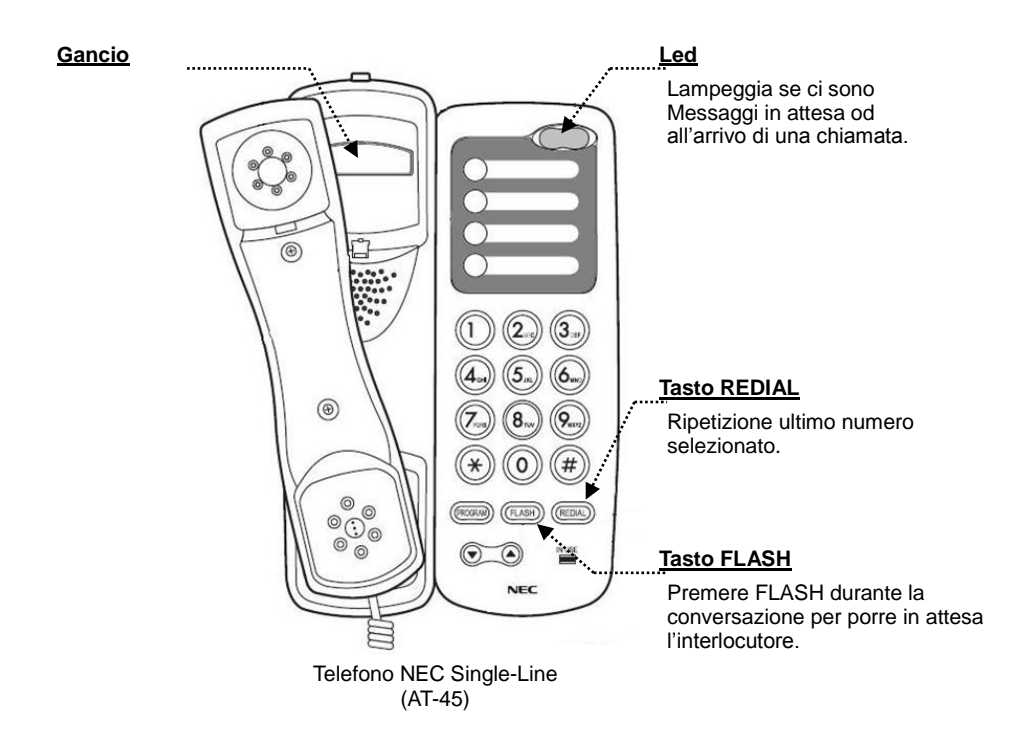

NEC Enterprise Solutions si riserva il diritto di cambiare le specifiche, le funzionalità o le caratteristiche del sistema in qualsiasi momento senza effettuare alcuna notifica.

NEC Enterprise Solutions ha preparato questo documento per l'utilizzo da parte dei suoi impiegati e clienti. Le informazioni qui contenute sono di proprietà di NEC Enterprise Solutions e non possono essere riprodotte senza approvazione scritta da parte di NEC Enterprise Solutions.

> 2 **Copyright 2017, NEC Enterprise Solutions**

### **Effettuare una chiamata**

### **Effettuare una chiamata <Accesso Veloce>**

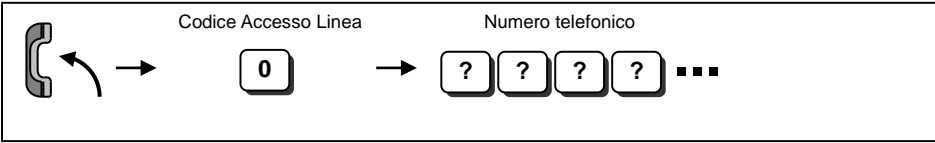

**? ? ? ?** *Per cambiare il codice di accesso alla linea rivolgersi all'amministratore di sistema.* **0**

*Attendere il tono di linea esterna prima di procedere alla selezione del numero.*

### **Effettuare una chiamata interna**

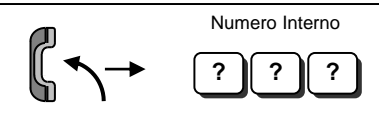

**? ?** *E' possibile effettuare una chiamata con suoneria od annuncio vocale.Se si sente suonare, attendere la risposta. Se si sente un beep, cominciare a parlare. Selezionando "1"si cambia modalita' voce/suoneria (se il destinatario e' un terminale multilinea)*

## **Effettuare chiamate rapide**

### **Numeri Brevi per chiamate uscenti**

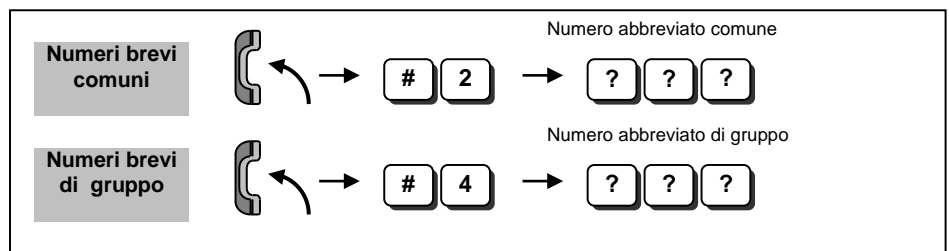

**? ?** *La lunghezza del numero breve dipende dalle impostazioni di sistema. (0-9 Solo n° brevi di gruppo / 00-99 / 000-999)*

*I numeri di telefono devono essere pre-registrati sul sistema.*

**5**

 *E' necessario configurare il sistema per utilizzare i numeri brevi di gruppo. Rivolgetevi al Vostro installatore autorizzato Nec per ulteriori dettagli.*

### ■ Ripetizione ultimo numero per chiamate interne/esterne

$$
\bigg| \bigotimes_{i=1}^n \mathcal{A} \rightarrow \bigg[ \frac{\text{# }[5]}{\text{# }[5]} \bigg]
$$

**#**

### **Se la chiamata non va' a buon fine…**

#### **Attesa su occupato / richiamata**

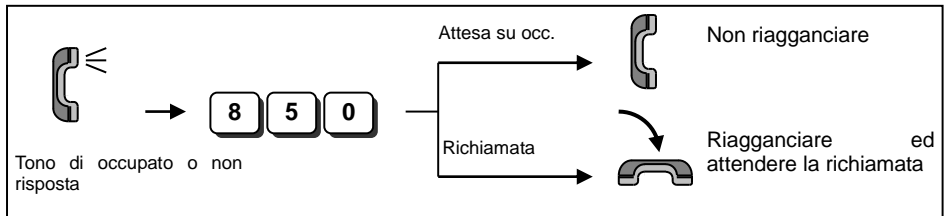

- *Camp On Per chiamate interne, se si sente suonare, attendere la risposta. Per chiamate esterne, se si sente il tono, selezionare il numero.*
- *Richiamata Per chiamate interne, quando suona il proprio telefono, sollevare il micro ed attendere la risposta del chiamato.*

*Per chiamate esterne, quando suona il proprio telefono, sollevare il micro, attendere il tono e selezionare il numero.*

 *Questa funzione e' applicabile solo nel caso tutte le linee siano occupate. (non applicabile nel caso il numero esterno selezionato risulti occupato)*

#### ■ Cancellazione Attesa su occupato / Richiamata

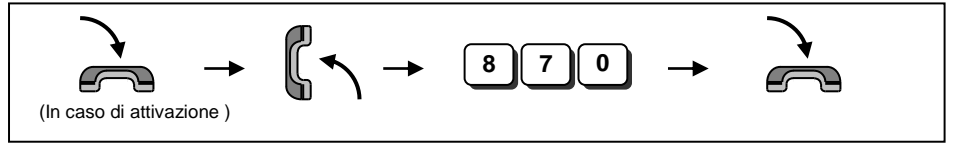

#### **Impostare / rispondere ad un messaggio di attesa**

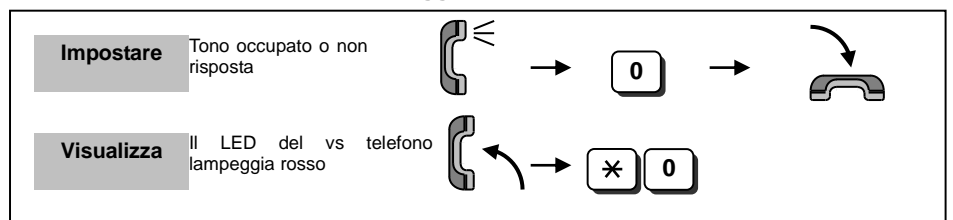

**0** *Quando si imposta un messaggio, il led del telefono chiamato lampeggia rosso.*

*Quando si visualizza un messaggio, il led smette di lampeggiare quando il chiamato risponde.*

#### **Disattivare un Messaggio di Attesa**

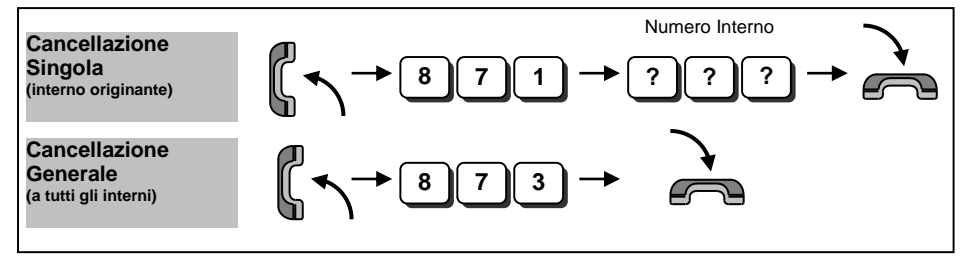

### **Rispondere ad una chiamata**

#### **Rispondere alle chiamate esterne/interne (dal telefono che suona)**

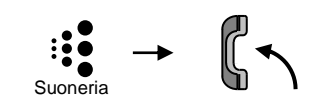

**Intercettare una chiamata su altri interni (Pick Up)**

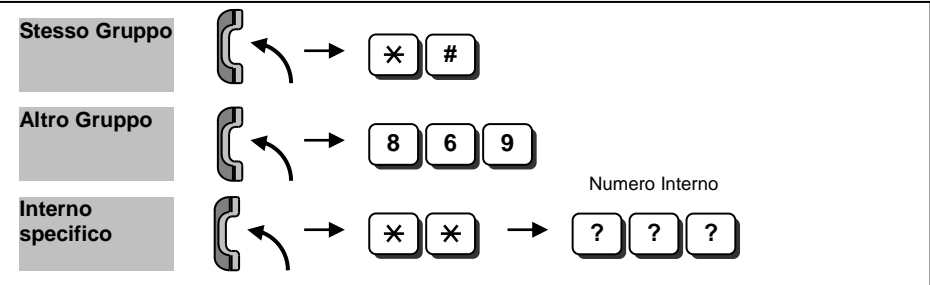

**•** Occorrono configurazioni specifiche per il funzionamento dei gruppi di pick-up. Contattare il vostro installatore *autorizzato NEC* 

### **Attesa / trasferta delle chiamate**

#### ■ Mettere in attesa e recuperare una chiamata

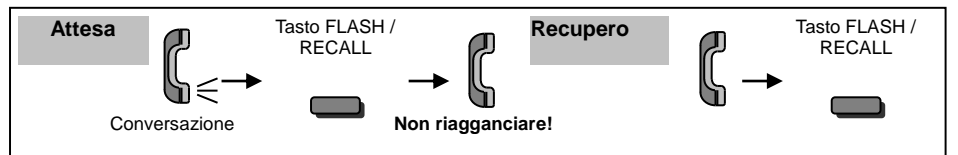

- *Se si riaggancia il micro la chiamata in attesa ritorna automaticamente.*
- *Questa operazione pone la chiamata in attesa esclusiva. Gli altri interni non possono recuperare la chiamata dall'attesa.*

#### ■ Recuperare una chiamata esterna in attesa

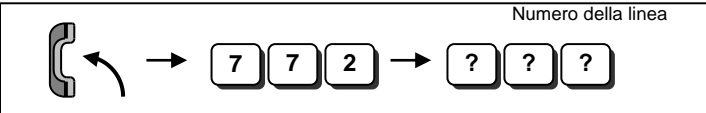

**? ? ? 7** *Per il numero della linea chiedere all'Amministratore di sistema* **2** */installatore autorizzato NEC.*

### **Trasferire una chiamata ad un altro interno**

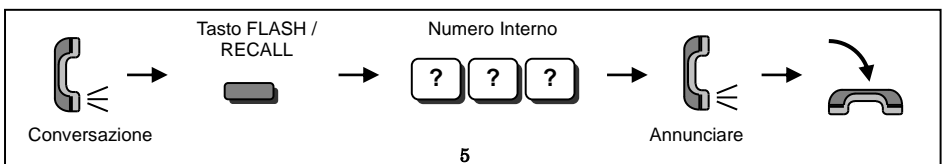

### **Funzioni aggiuntive…**

### **Non Disturbare (DND)**

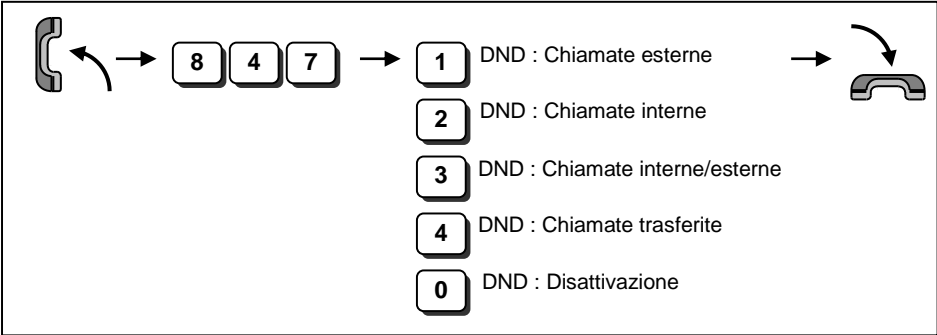

*Quando si attiva la funzione DND cambia il tono di invito alla selezione in cornetta.*

#### **Conferenza**

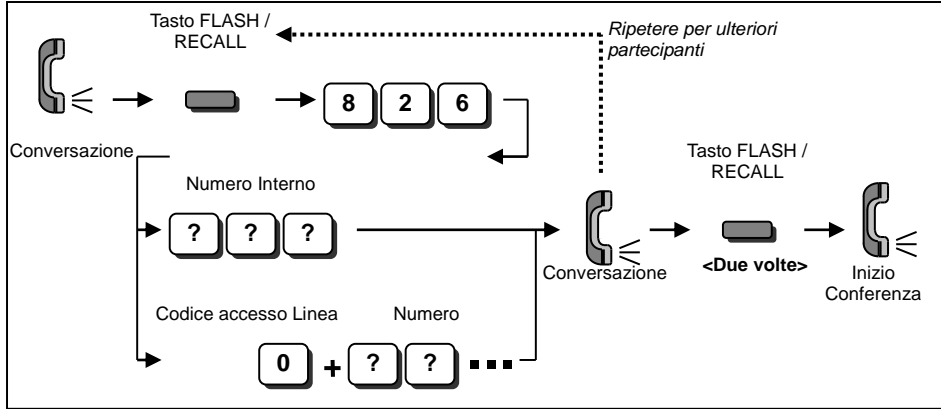

*Si puo' ripetere la procedura per aggiungere piu' partecipanti.*

**?** *Sono consentiti 16 partecipanti (incluso il proprio interno). Potrebbe essere necessario settare un corretto*  **0***volume audio delle linee.* 

### **Deviazione / Seguimi**

*Quando si attiva la funzione Deviazione / Seguimi cambia il tono di invito alla selezione in cornetta.*

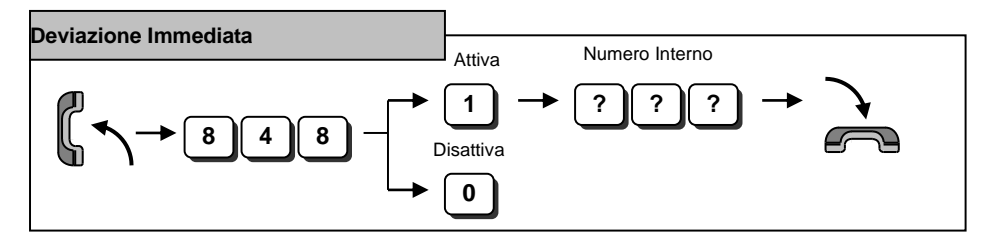

# **Funzioni aggiuntive…**

### **Deviazione / Seguimi**

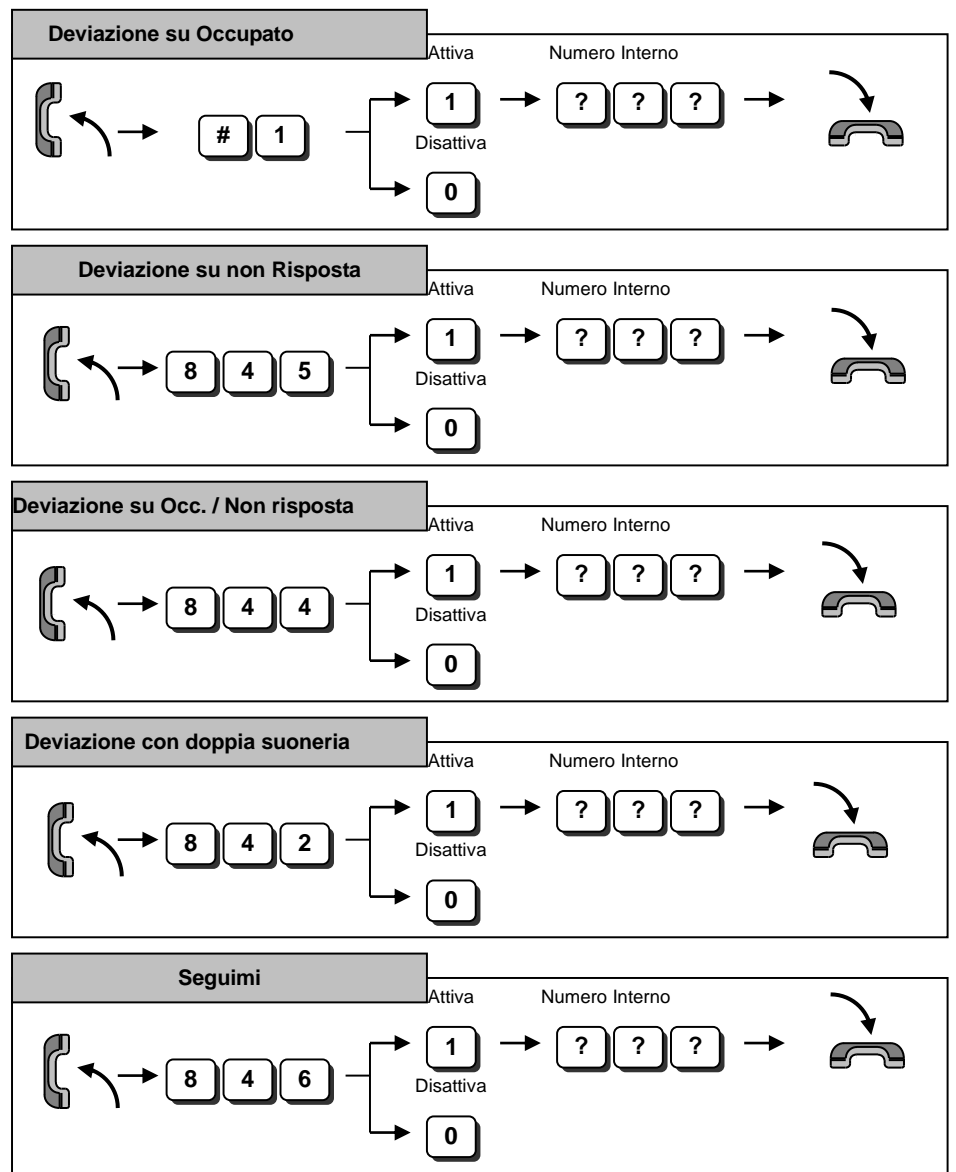

### **Risponditore Integrato (Messaggi VRS)**

*E' necessario configurare il sistema per poter utilizzare il sistema di risposta automatica. Rivolgetevi al Vostro installatore autorizzato Nec per ulteriori dettagli.*

#### ■ Registrare / Ascoltare / Cancellare messaggi di risposta

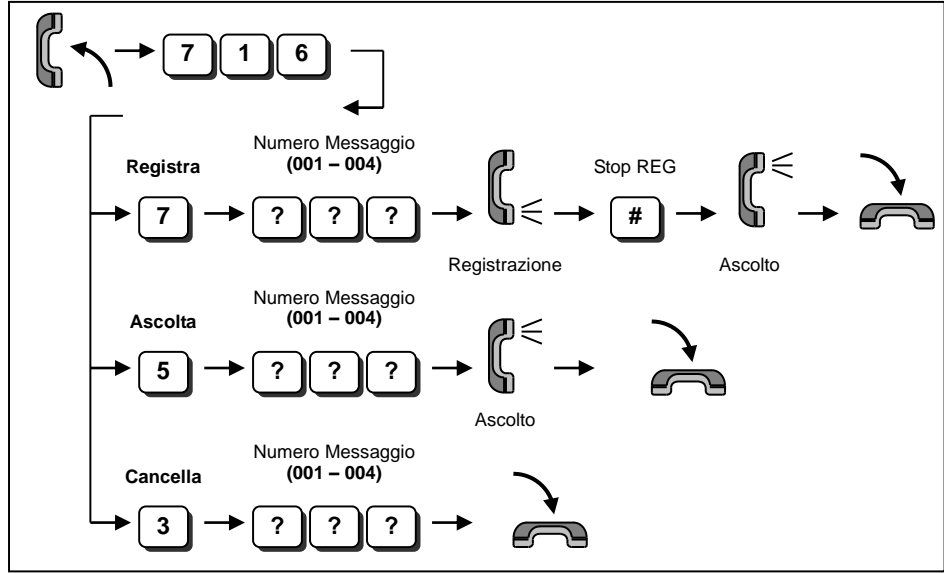

*Possono essere registrati fino a 4 tipi di messaggio.*

*La lunghezza massima del messaggio è di 2 minuti.*  **3 ?**

### **Risponditore Integrato (Messaggi di Casella Vocale)**

#### **Ascolta / Cancella I messaggi lasciati**

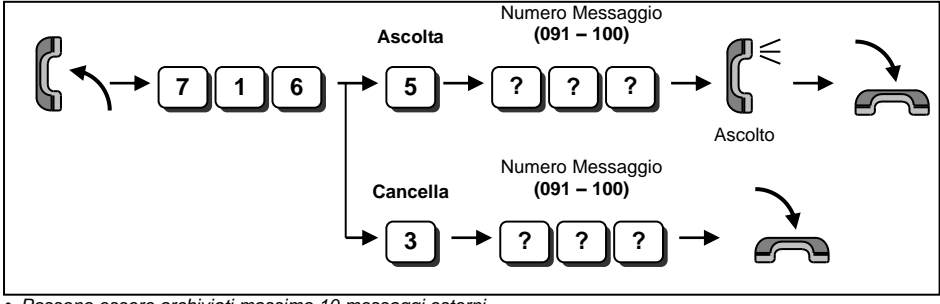

**3** *Possono essere archiviati massimo 10 messaggi esterni.* **?**

*La lunghezza massima del messaggio è di 2 minuti.*

## **Opzionale: In-Mail (Voice Mail)**

*E' necessario hardware ozionale e configurare il sistema per poter utilizzare In-Mail. Rivolgetevi al vostro installatore autorizzato Nec per ulteriori dettagli.*

#### **Effettuare il Log-in sul sistema**

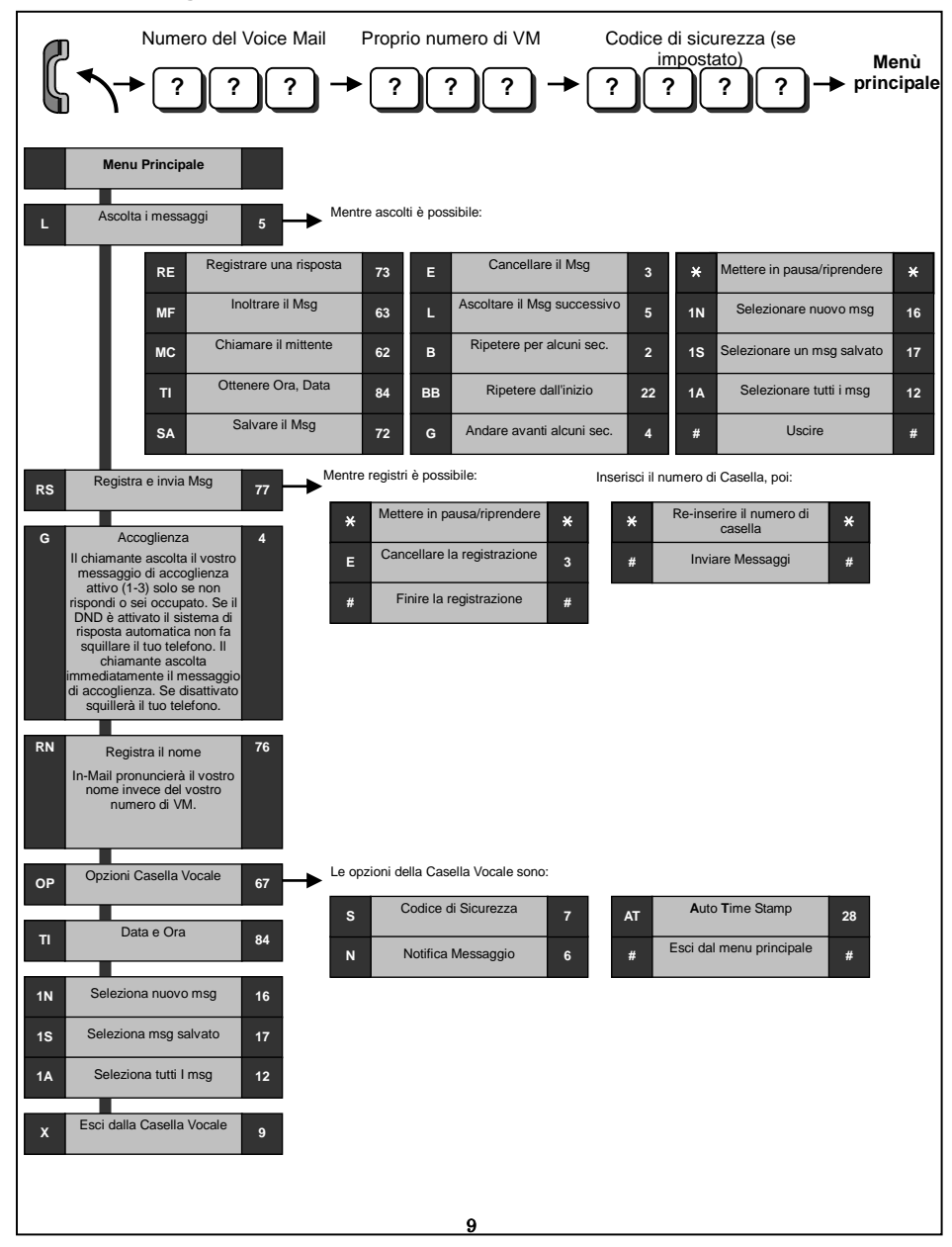

# **Opzionale: In-Mail (Voice Mail)**

### **Inoltro di chiamata alla Voice Mail**

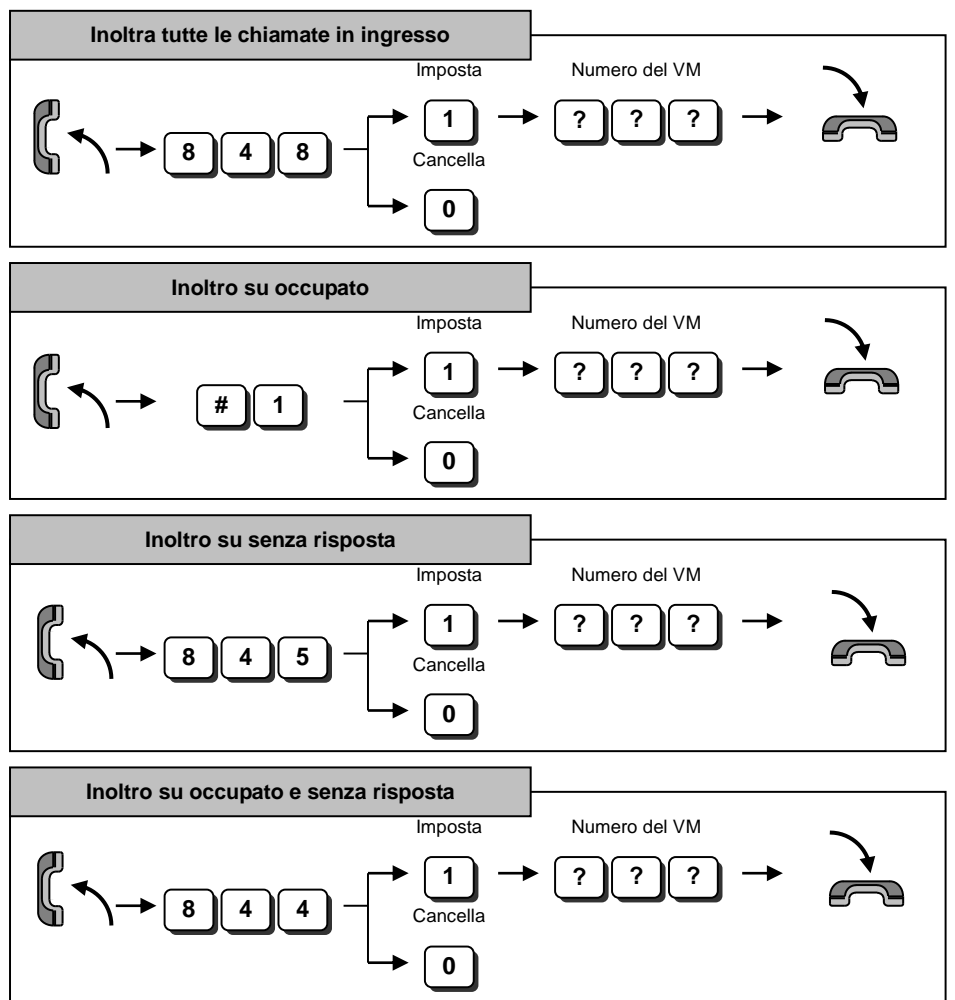

## **Opzionale: In-Mail (Voice Mail)**

### **Messaggio di Accoglienza della Casella Vocale**

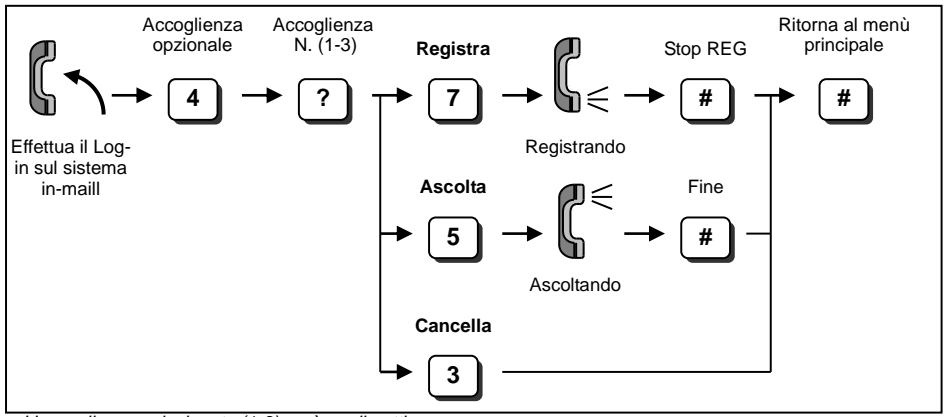

*L'accoglienza selezionata (1-3) sarà quella attiva.*

### **Codice di sicurezza della Casella Vocale**

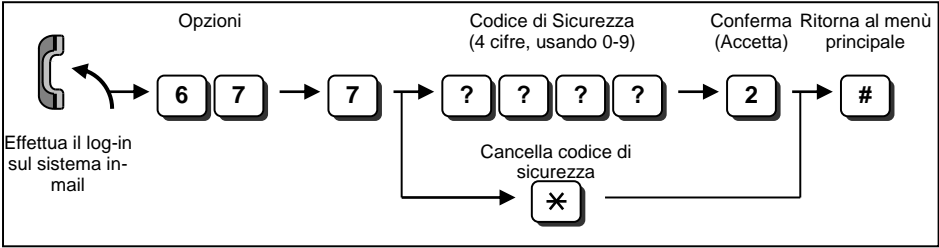

*Il codice di sicurezza composto può essere cancellato premendo "4" invece che "2".*

*L'amministratore di Sistema può cancellare il codice di sicurezza.*

### **Ascoltare i messaggi della propria Casella Vocale**

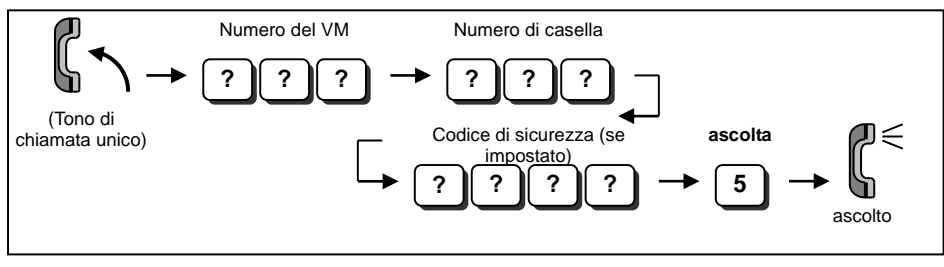

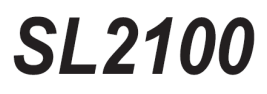

Single-Line Telephone User Guide

Issue 1.0 September 2017

### **NEC Enterprise Solutions**